## **Mass Suspend or Activate Library Lending for System Staff in DueNorth**

1. "Manage Libraries" 2. "Mass suspend or activate library lending."

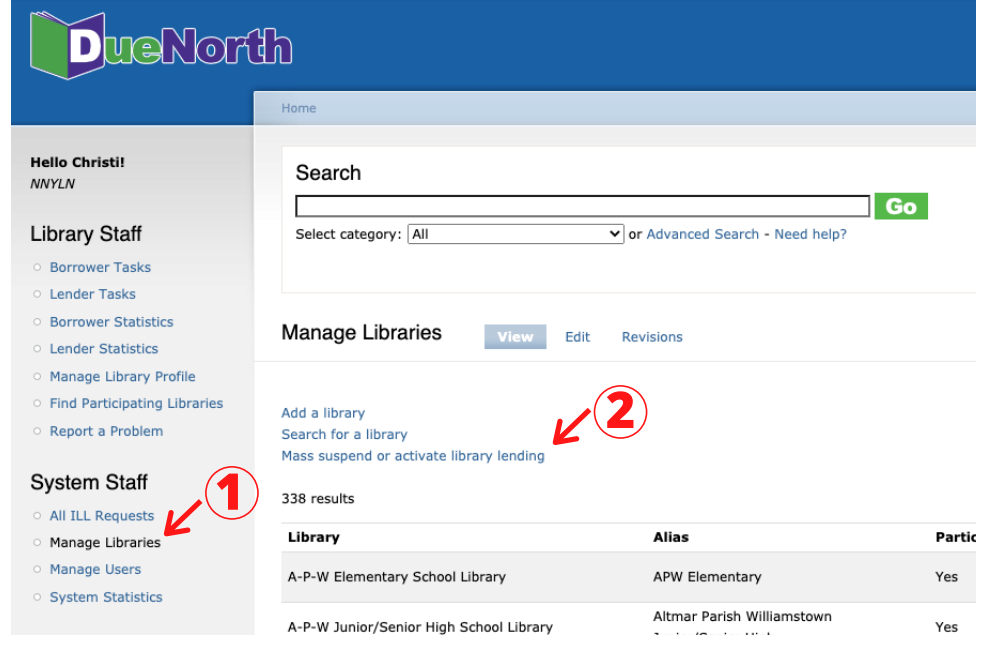

3. Select "Suspend lending" or Activate lending" 4. Select Library System from the dropdown menu.

5. Click "Submit" when finished.

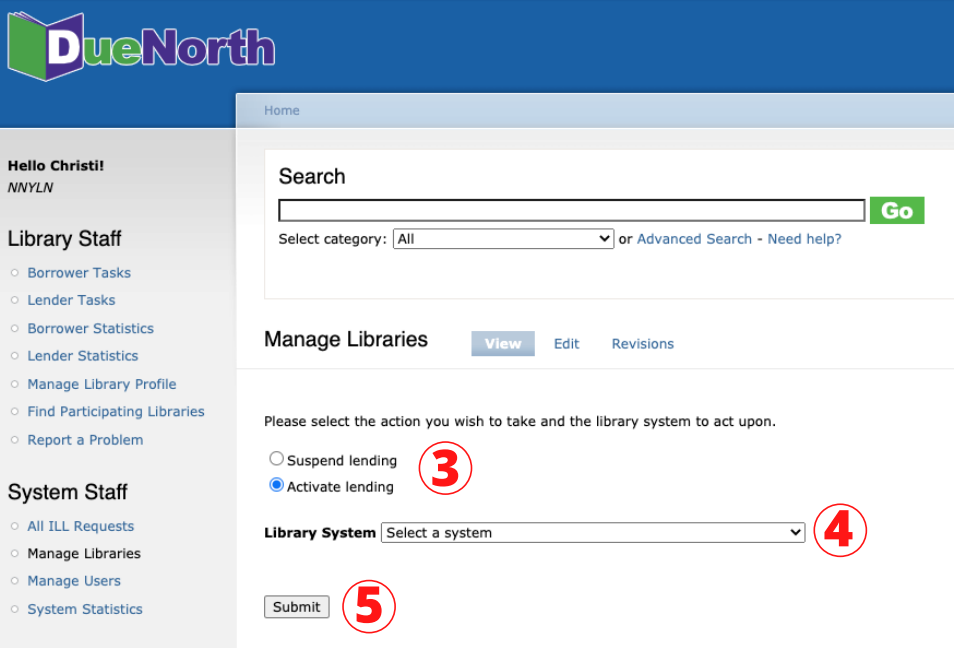